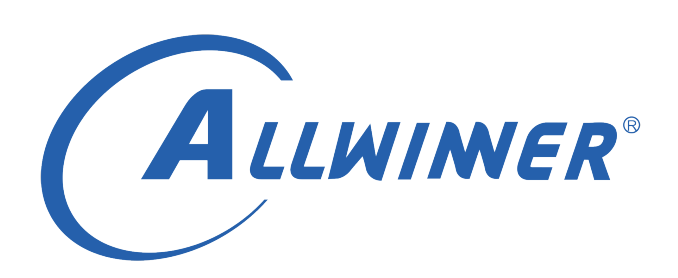

# **Linux Thermal 开发指南**

**版本号: 1.6 发布日期: 2021.08.05**

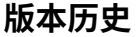

<span id="page-1-0"></span>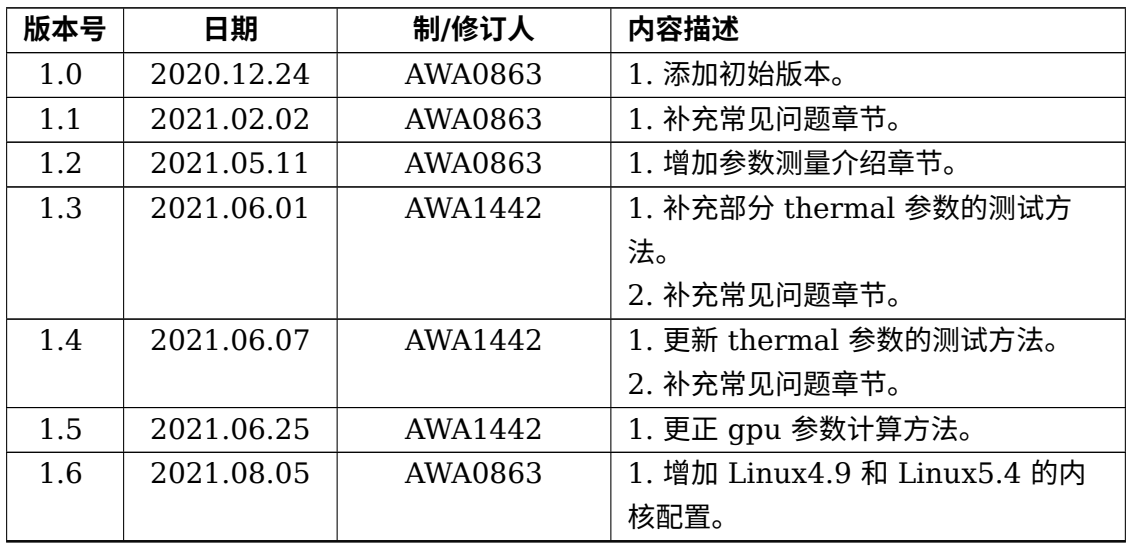

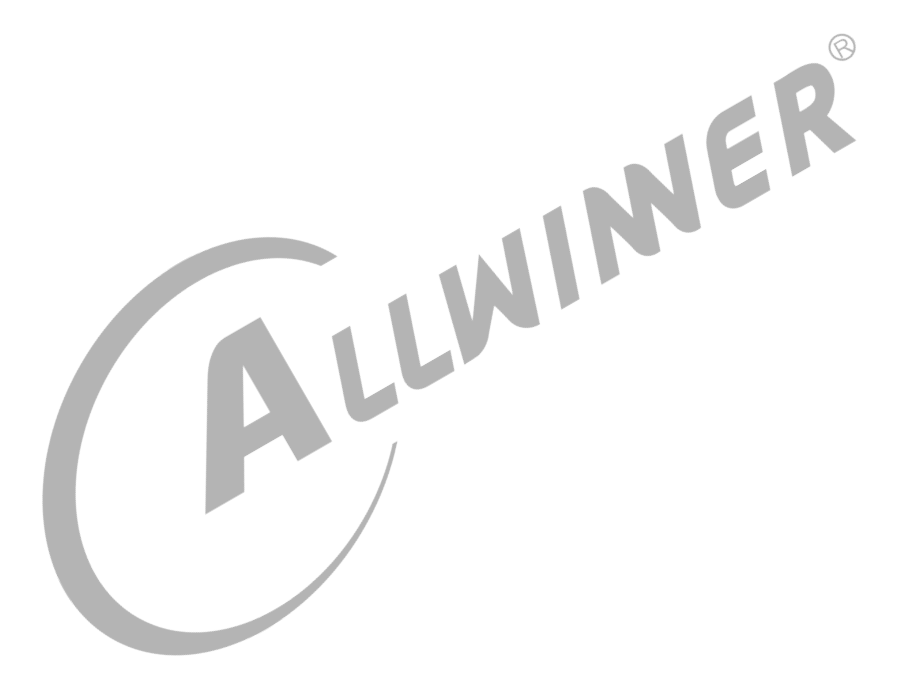

## **目 录**

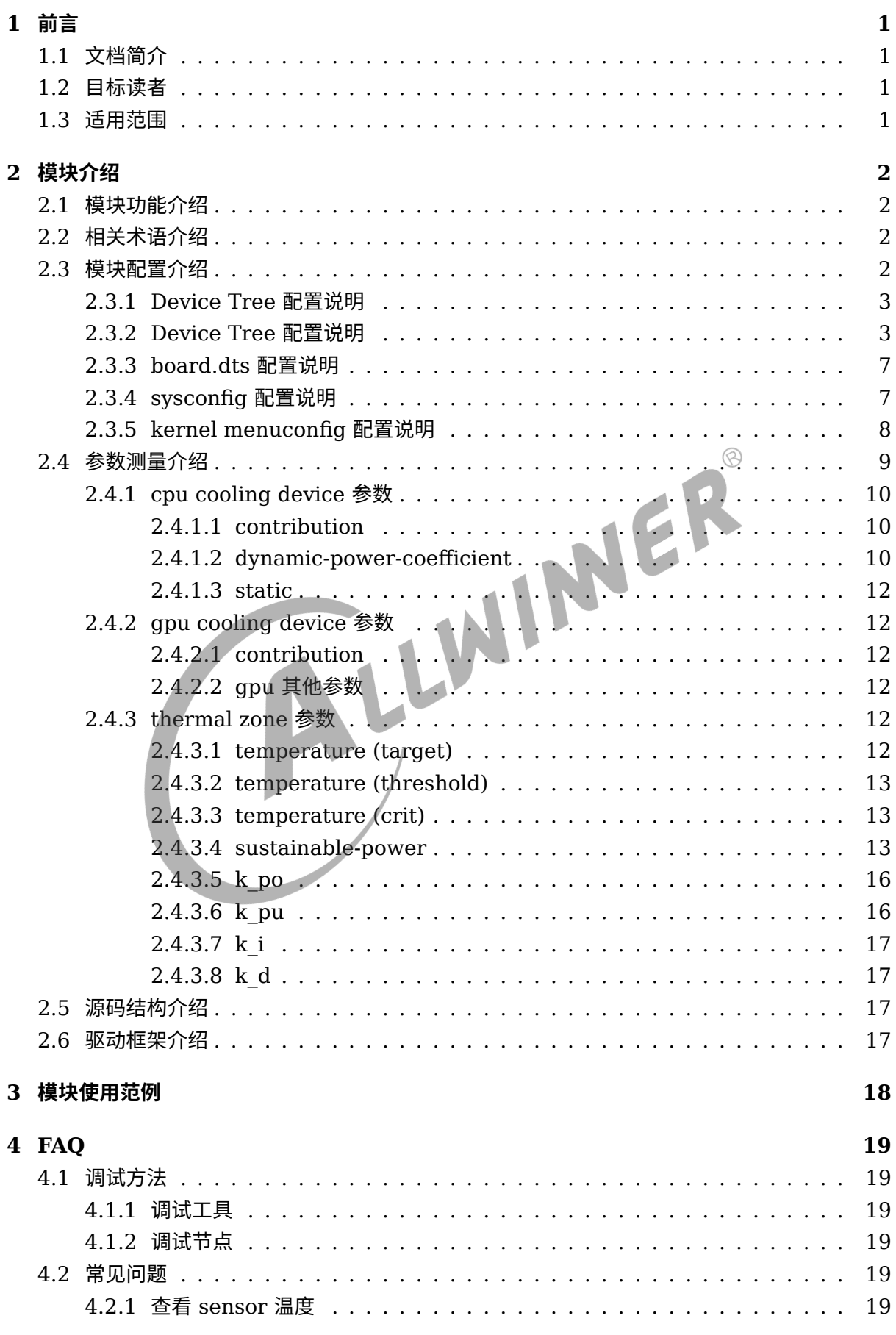

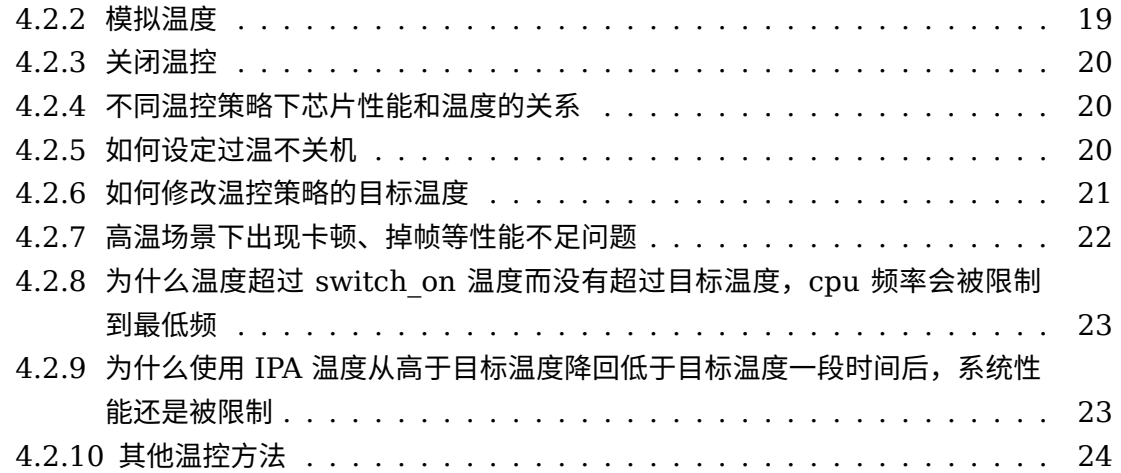

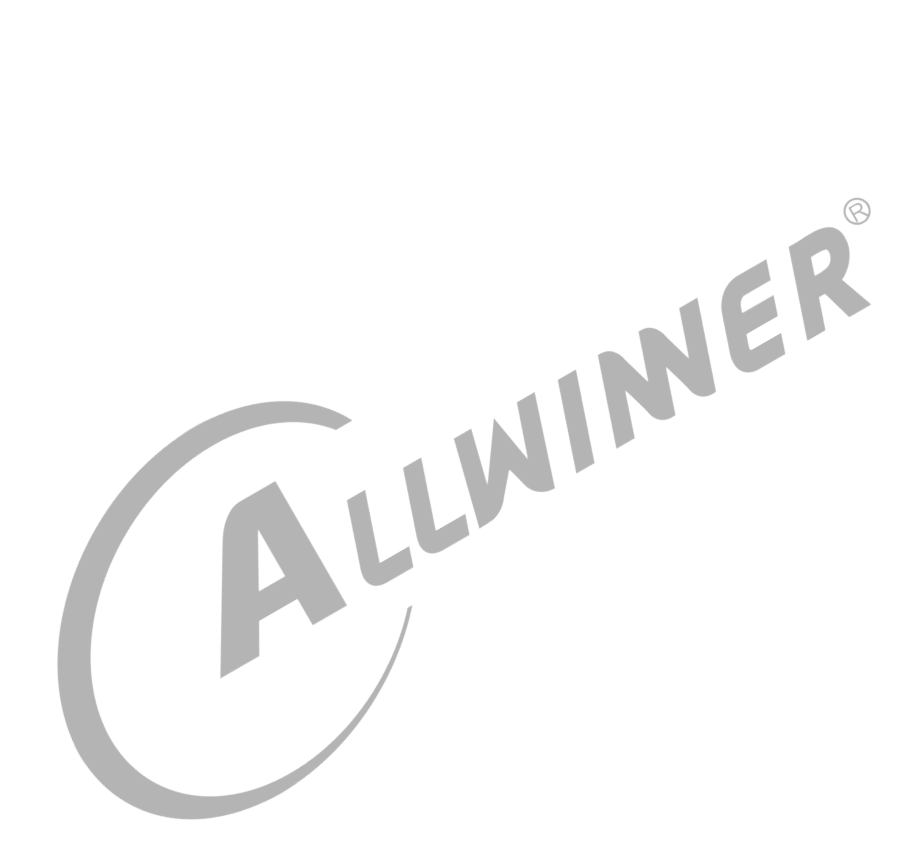

### **表 格**

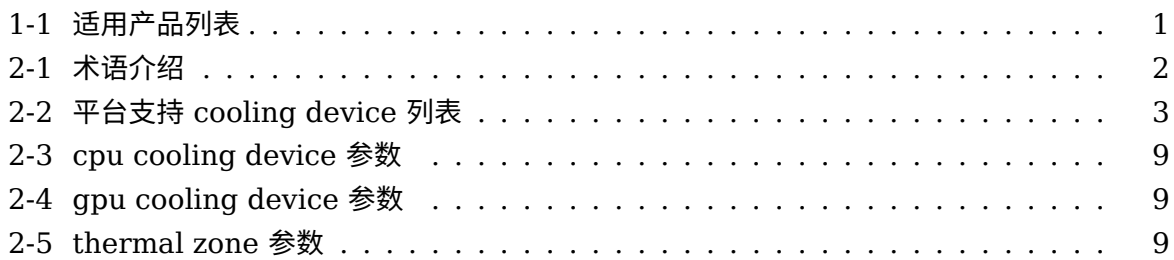

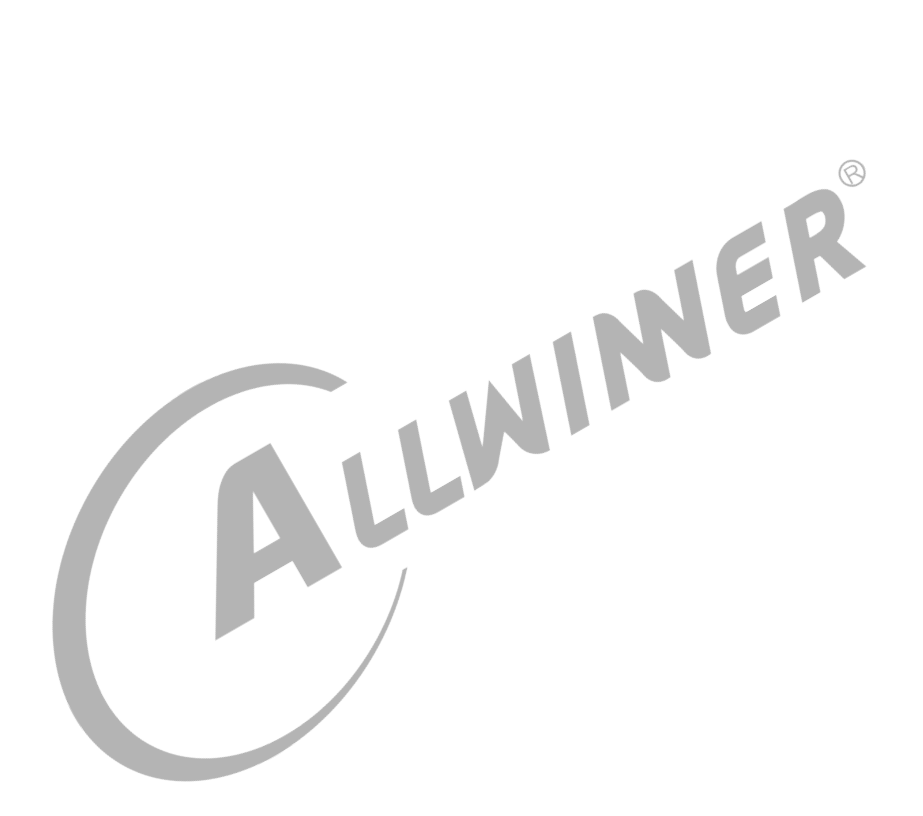

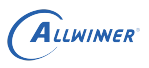

## <span id="page-5-0"></span>前言

## <span id="page-5-1"></span>1.1 文档简介

该使用文档介绍了 thermal 的温控策略配置方法,以及调试使用说明。

## <span id="page-5-2"></span>1.2 目标读者

thermal 模块开发、维护人员。

## <span id="page-5-3"></span>1.3 适用范围

表 1-1: 适用产品列表

| 产品名称              | 内核版本          | 驱动文件              |  |
|-------------------|---------------|-------------------|--|
| T <sub>509</sub>  | $Linux-4.9$   | drivers/thermal/* |  |
| MR813             | $Linux-4.9$   | drivers/thermal/* |  |
| R818              | $Linux-4.9$   | drivers/thermal/* |  |
| A133              | Linux-4.9/5.4 | drivers/thermal/* |  |
| T <sub>113</sub>  | $Linux-5.4$   | drivers/thermal/* |  |
| D <sub>1</sub>    | $Linux-5.4$   | drivers/thermal/* |  |
| T507              | $Linux-4.9$   | drivers/thermal/* |  |
| T <sub>5</sub> 17 | $Linux-4.9$   | drivers/thermal/* |  |
| T507-H            | Linux-4.9     | drivers/thermal/* |  |
| T517-H            | $Linux-4.9$   | drivers/thermal/* |  |

## <span id="page-6-0"></span>模块介绍

## <span id="page-6-1"></span>2.1 模块功能介绍

Thermal 俗称热控制系统,其功能是通过 temperature sensor 测量当前 CPU、GPU 等设备 的温度值,然后根据此温度值,影响 CPU、GPU 等设备的调频策略,对 CPU、GPU 等设备的 最大频率进行限制,最终实现对 CPU、GPU 等设备温度的闭环控制,避免 SOC 温度过高。

IPA(Intelligent Power allocator) 温控策略:引入 PID 控制,根据系统温度动态分配 power 给各个设备,并将 power 转化为频率限制。

<span id="page-6-2"></span>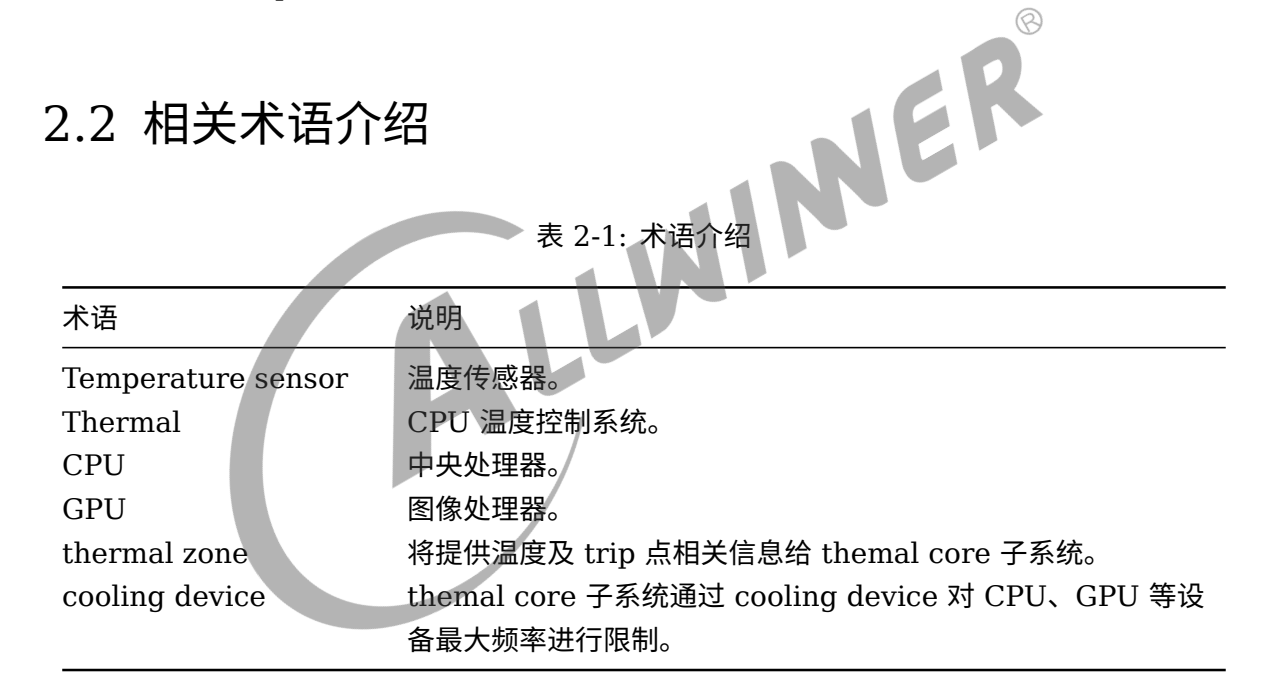

## <span id="page-6-3"></span>2.3 模块配置介绍

<span id="page-7-2"></span>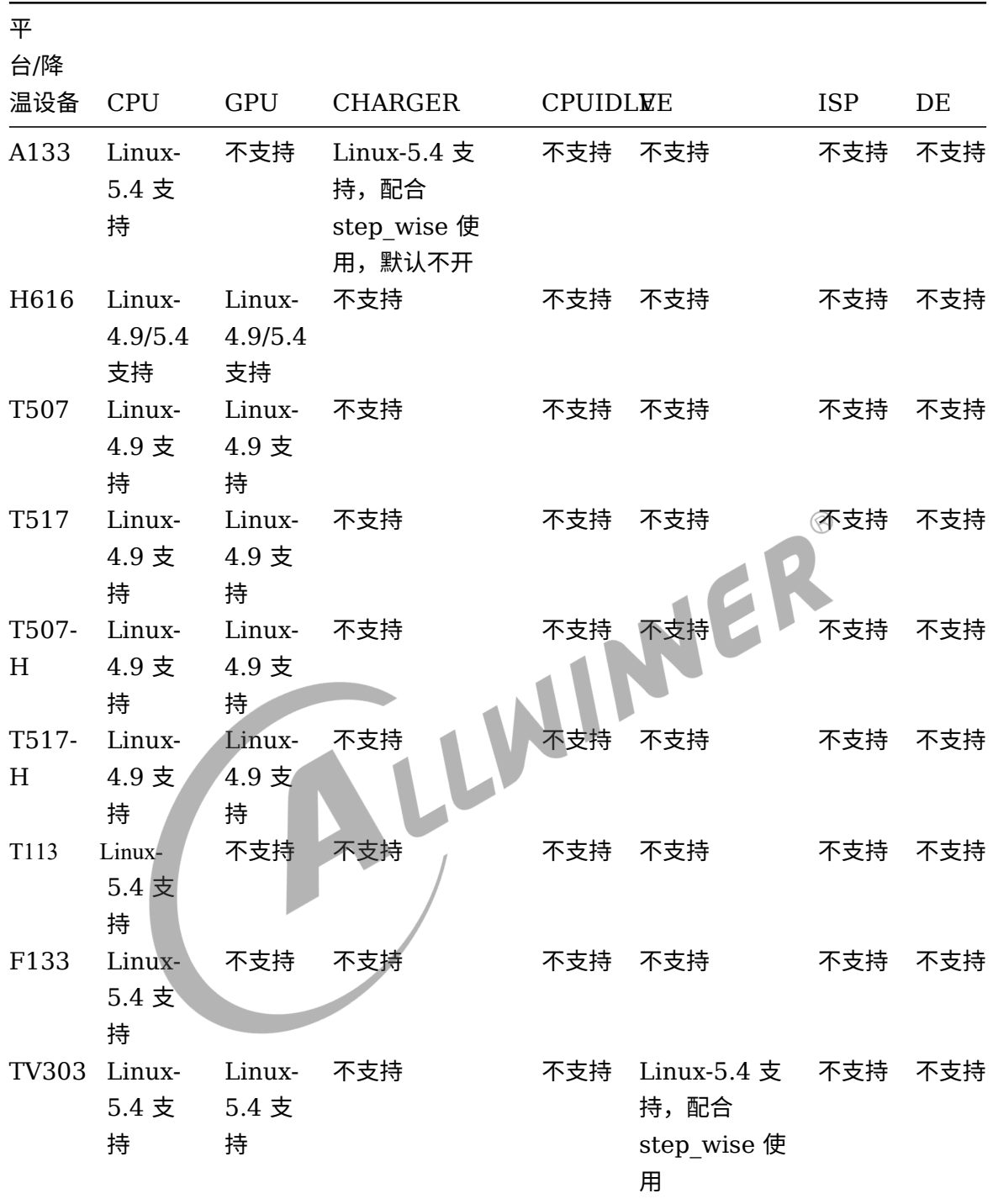

表 2-2: 平台支持 cooling device 列表

## <span id="page-7-0"></span>2.3.1 Device Tree 配置说明

### <span id="page-7-1"></span>2.3.2 Device Tree 配置说明

设备树中存在的是该类芯片所有平台的模块配置,设备树文件的路径为: kernel/linux-4.9/arch/arm64 (32 位平台为 arm) /boot/dts/sunxi/CHIP.dtsi(CHIP 为研发代号, 如

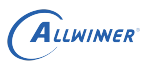

sun50iw10p1 等)。

参考文档:

linux-4.9/Documentation/thermal/power\_allocator.txt linux-4.9/Documentation/devicetree/bindings/thermal/thermal.txt linux-4.9/Documentation/thermal/cpu-cooling-api.txt 或 linux-5.4/Documentation/driver-api/thermal/power\_allocator.rst linux-5.4/Documentation/devicetree/bindings/thermal/thermal.txt linux-5.4/Documentation/driver-api/thermal/cpu-cooling-api.rst

*•* of-thermal

在 thermal 模块开发中,只需要将 thermal zone、thermal Sensor、trip point、cooling Device 的关系在 DTS 文件内按照规定的格式描述,of-thermal 模块就会根据 DTS 将描述的内 容自动注册,逻辑关系由 of-thermal 模块维护, 使驱动代码量大大减少。  $\otimes$ 

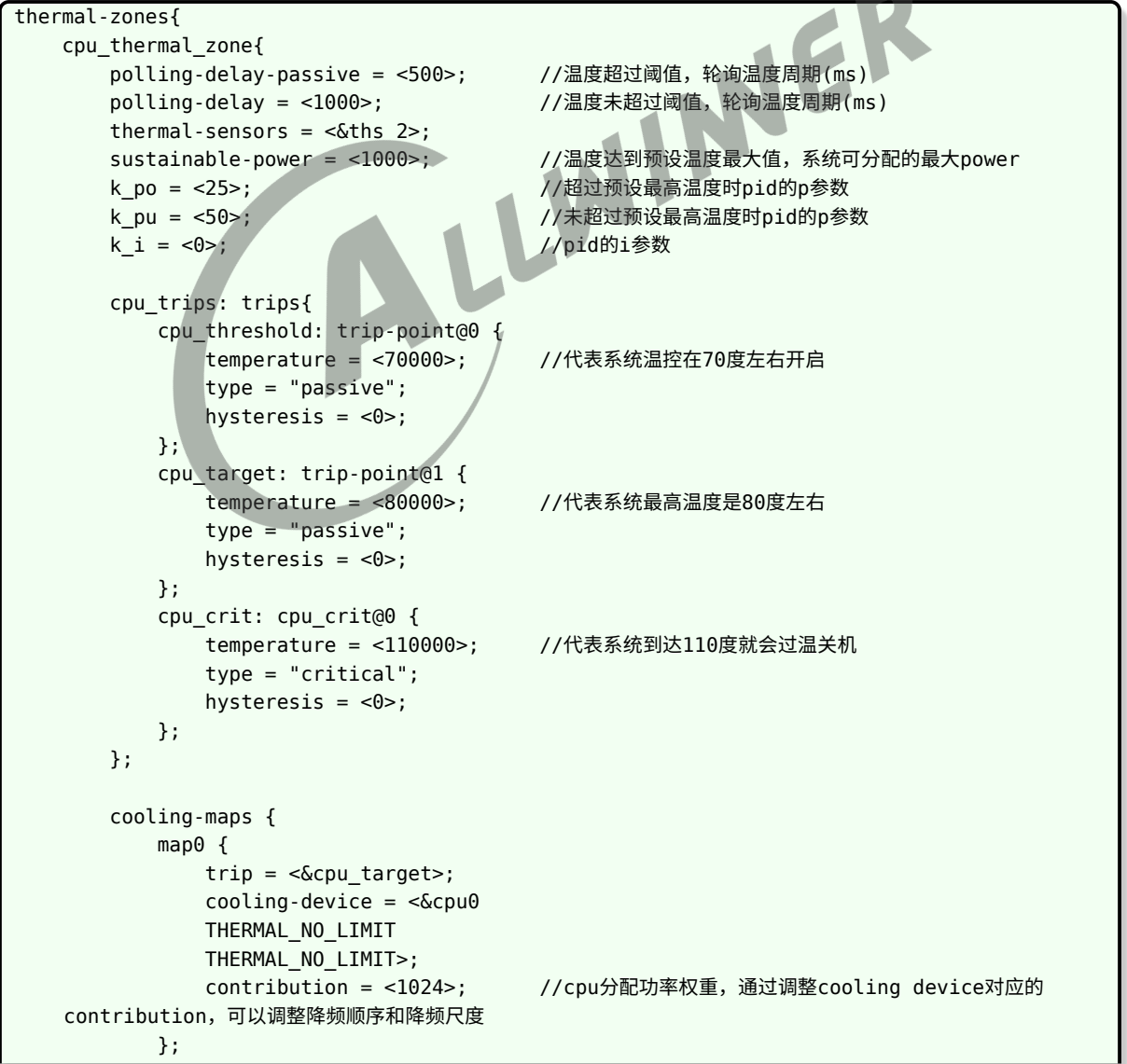

ALLWINER

```
文档密级:秘密
```

```
map1{
               trip = <&cpu_target>;
               cooling-device = <&gpu
               THERMAL_NO_LIMIT
               THERMAL_NO_LIMIT>;
               contribution = <1024>; //gpu分配功率权重,通过调整cooling device对应的
    contribution,可以调整降频顺序和降频尺度
           };
        };
    };
    gpu_thermal_zone{
        polling-delay-passive = <500>;
        polling-delay = <1000>;
        thermal-sensors = <&ths 0>;
    };
    ve_thermal_zone{
        polling-delay-passive = <0>;
        polling-delay = <math>\theta</math>;
        thermal-sensors = <&ths 1>;
    };
                                              INVER
    ddr_thermal_zone{
        polling-delay-passive = <0>;
        polling-delay = <0>;
        thermal-sensors = <&ths 3>;
    };
};
 cpu_target节点中的temperature:
 可根据产品温控规格,适当调整该参数。提高该参数,会允许系统在高温情况下运行更快,性能更好。
 当然,也会让产品的温度更高,所以需要注意,修改该参数后能否满足产品温度要求和高温测试等。
 同理,降低该参数就会在一定程度上降低高温情况下的性能,可以让产品运行在较低的温度。
• Thermal driver
```

```
ths: thermal_sensor{
    compatible = "arm, sun50iw9p1";
    reg = <0x0 0x05070400 0x0 0x400>;
    clocks = <&clk_ths>;
    clock-names = "bus";
    nvmem-cells = <&ths_calib>;
    nvmem-cell-names = "calibration";
    #thermal-sensor-cells = <1>;
```
};

*•* Cooling device

cpu device

```
cpu0: cpu@0 {
    device_type = "cpu";
```

```
compatible = "arm,cortex-a53","arm,armv8";
    req = <0x0 0x0>;
    enable-method = "psci";
    clocks = <&clk_pll_cpu>;
    operating-points-v2 = <&cpu_opp_l_table>;
    cpu-idle-states = <&CPU_SLEEP_0>;
    dynamic-power-coefficient = <math display="inline">&lt;100</math>;#cooling-cells = <2>;
};
dynamic-power-coefficient: cpu动态功耗系数,由P = c * v * v * f / 1000000得来(参数c就是动态功耗系
    数)。
```
cpu opp table

```
cpu_opp_l_table: opp_l_table {
     compatible = "operating-points-v2";
     opp-shared;
     opp@408000000 {
          opp-hz = /bits/ 64 <408000000>;
          opp\text{-}microvolt = <820000>;
          clock-latency-ns = <244144>; /* 8 32k periods */<br>
816000000 {<br>
opp-hz = /bits/ 64 <816000000>;<br>
opp-microvolt = <88000000>;<br>
clock-<sup>13+-</sup>
     };
     opp@816000000 {
         opp-hz = /bits/ 64 <816000000>;
         opp-microvolt = <880000>;
         clock-latency-ns = <244144>; /* 8 32k periods */
     };
     opp@1008000000 {
          opp-hz = /bits/ 64 <1008000000>;
          opp\text{-}\text{microvolt} = \langle 940000 \rangle;
          clock-latency-ns = <244144>; /* 8 32k periods */
     };
     opp@1200000000 {
         opp-hz = /bits/ 64 <1200000000>;
         opp\text{-}\text{microvolt} = <1020000>;
         clock-latency-ns = <244144>; /* 8 32k periods */
     };
     opp@1416000000 {
          opp-hz = /bits/ 64 <1416000000>;
          opp\text{-microvolt} = \text{-1100000};
          clock-latency-ns = <244144>; /* 8 32k periods */
    };
};
opp-hz: 频率
opp-microvolt: 频率对应的电压
```
gpu device

```
gpu: gpu@0x01800000 {
    device type = "gpu";
    compatible = "arm,mali-midgard";
    reg = <0x0 0x01800000 0x0 0x10000>;
    interrupts = <GIC SPI 95 IRQ TYPE LEVEL HIGH>,
             <GIC_SPI 96 IRQ_TYPE_LEVEL_HIGH>,
```
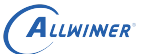

文档密级:秘密

```
<GIC_SPI 97 IRQ_TYPE_LEVEL_HIGH>;
    interrupt-names = "JOB", "MMU", "GPU";
    clocks = <&clk_pll_gpu>, <&clk_gpu0>, <&clk_gpu1>;
    clock-names = "clk_parent", "clk_mali", "clk_bak";
    #cooling-cells = <2>;
    ipa_dvfs:ipa_dvfs {
        compatible = "arm,mali-simple-power-model";
        static-coefficient = <17000>;
        dynamic-coefficient = <750>;
        ts = <254682 9576 0xffffff98 4>;
        thermal-zone = "gpu_thermal_zone";
        ss-coefficient = <36>;
        ff-coefficient = <291>;
    };
};
static-coefficient: gpu静态功耗计算系数
dynamic-coefficient: gpu动态功耗计算系数
```
gpu dvfs

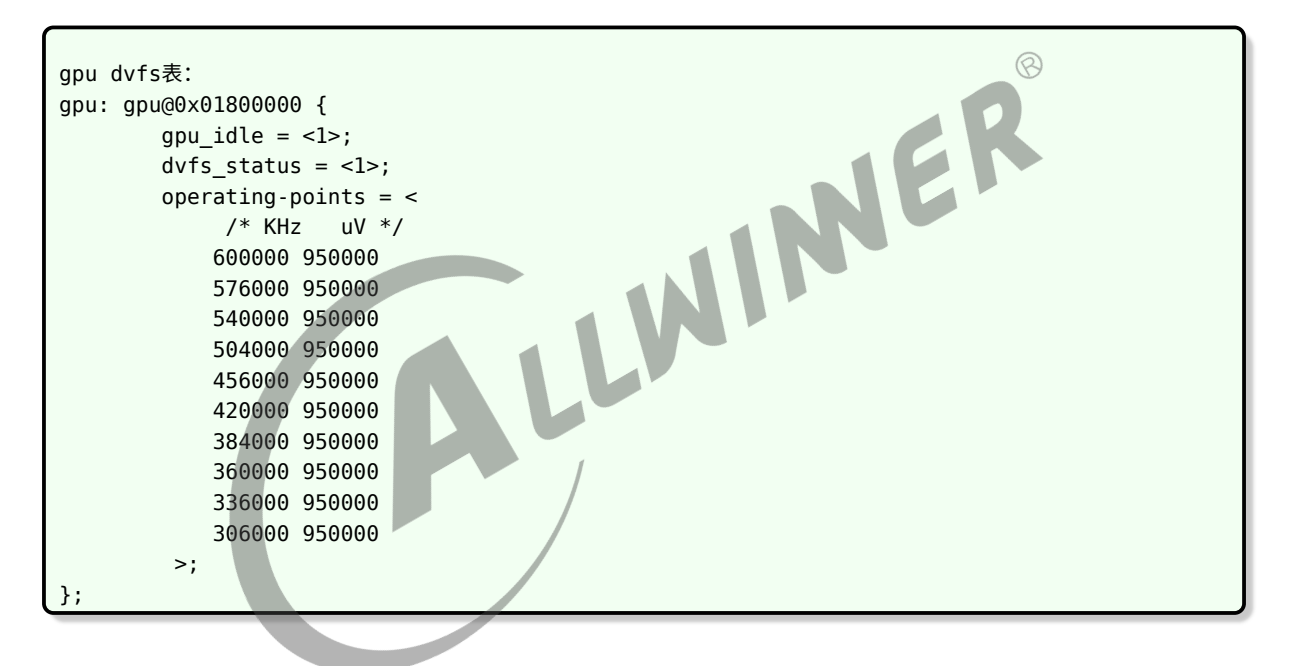

## <span id="page-11-0"></span>2.3.3 board.dts 配置说明

board.dts 用于保存每一个板级平台的设备信息(如 demo 板, perf1 板等), 里面的配置信息 会覆盖上面的 Device Tree 默认配置信息。thermal 模块在 board.dts 中无用户可用配置。

## <span id="page-11-1"></span>2.3.4 sysconfig 配置说明

thermal 模块在 sysconfig 中无用户可用配置。

### <span id="page-12-0"></span>2.3.5 kernel menuconfig 配置说明

对于 Linux4.9, 进入内核根目录,执行 make ARCH=arm menuconfig (64 位平台为 make ARCH=arm64 menuconfig); 对于 Linux5.4, 进入 longan 根目录, 执行./build.sh menuconfig。

首先,进入到 Device Drivers ->Generic Thermal sysfs driver, 如下所示:

对于 Linux4.9, menuconfig 界面配置如下:

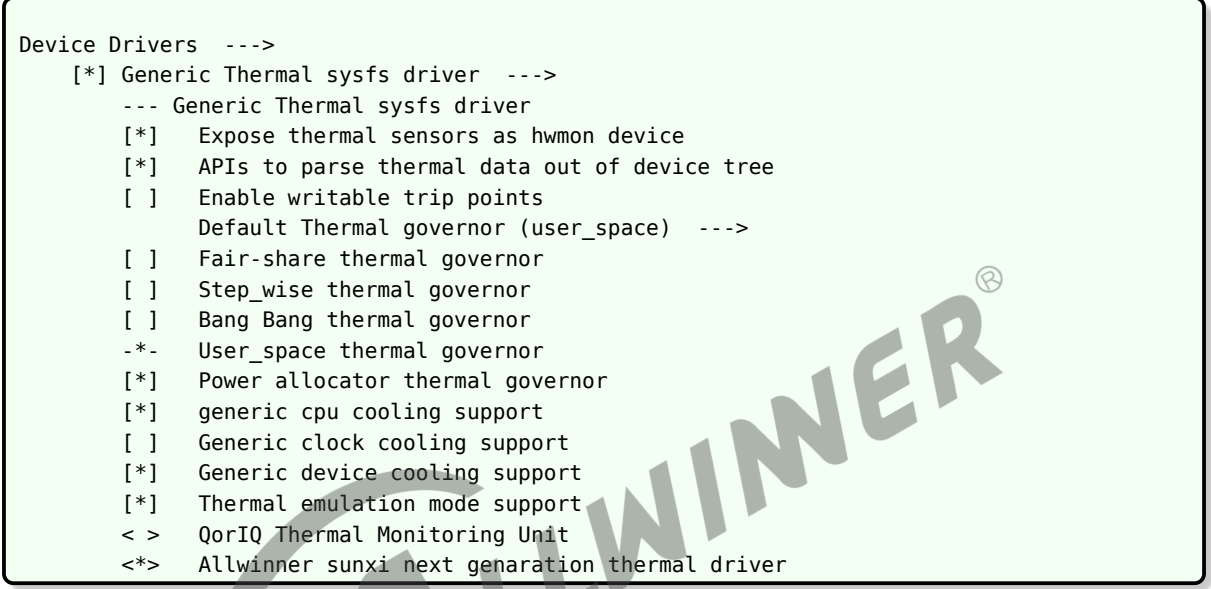

对于 Linux5.4, menuconfig 界面配置如下:

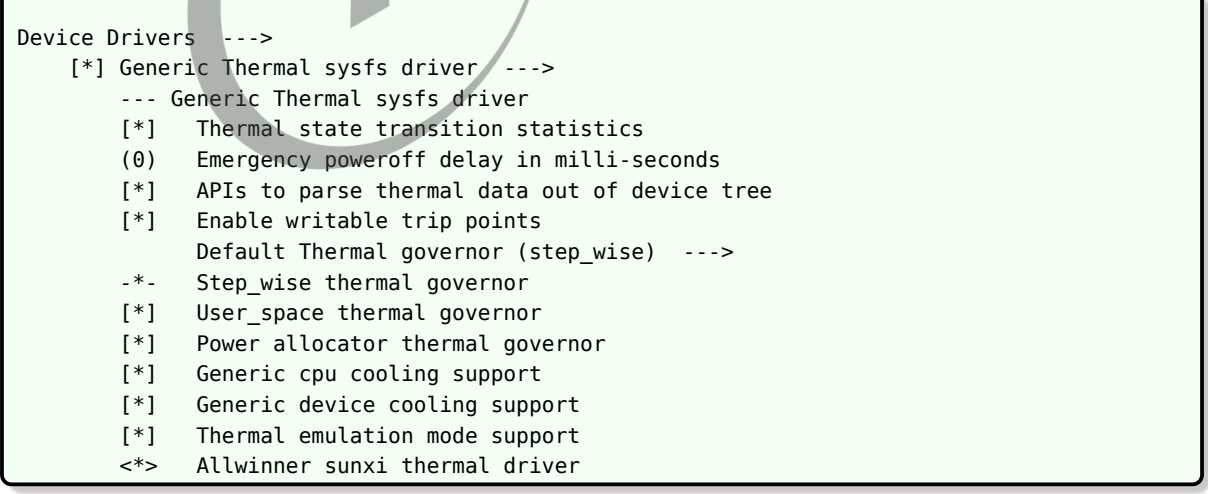

配置项说明:

Default Thermal governor 选择,默认为power\_allocator Thermal emulation mode support:支持thermal模拟温度功能 generic cpu cooling support :打开通用的cpu cooling

generic device cooling support:打开通用的device cooling Allwinner sunxi next generation thermal driver:sunxi thermal驱动

## <span id="page-13-0"></span>2.4 参数测量介绍

温控参数汇总如下。

<span id="page-13-2"></span><span id="page-13-1"></span>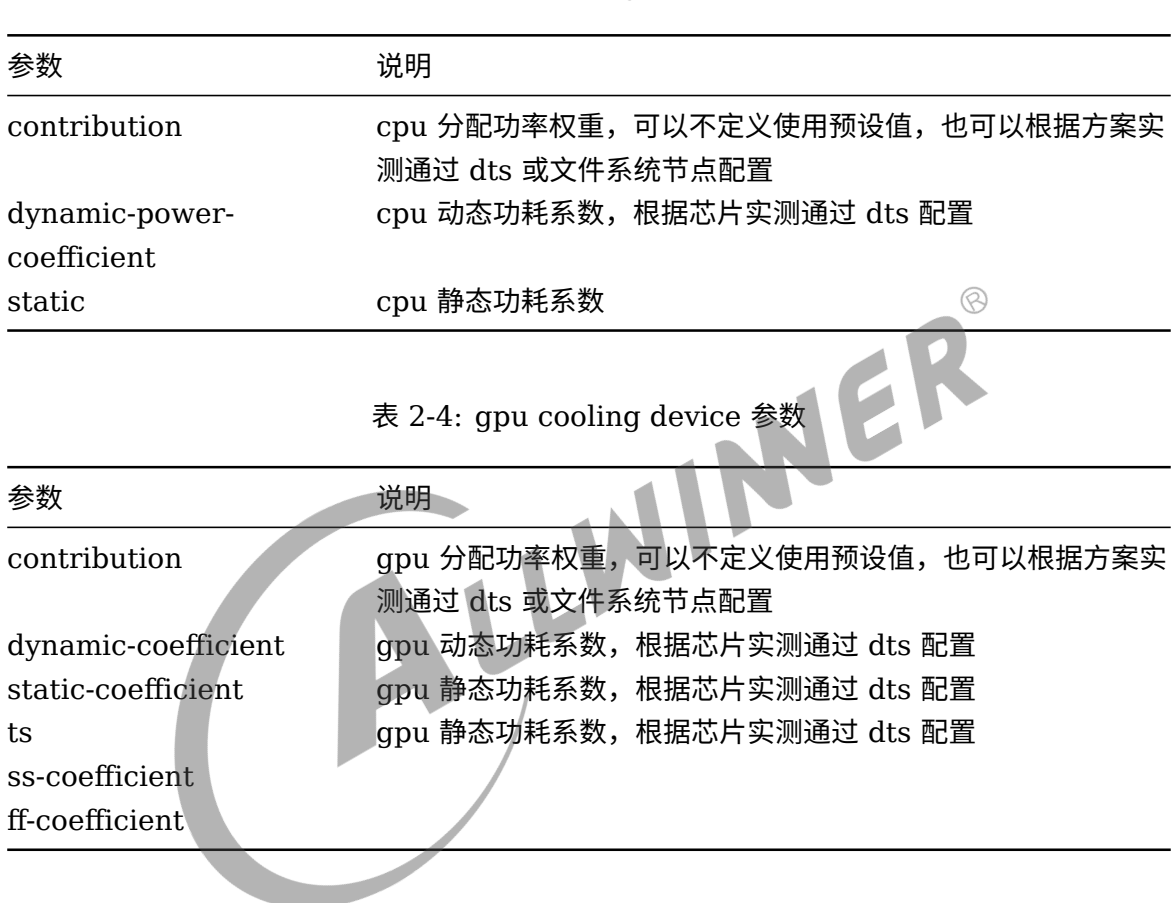

表 2-5: thermal zone 参数

<span id="page-13-3"></span>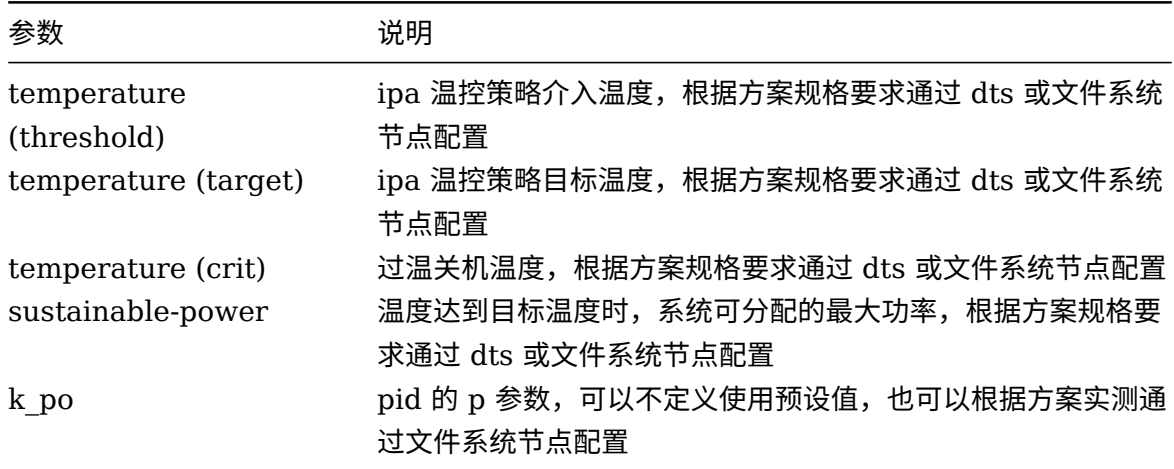

表 2-3: cpu cooling device 参数

 $\circledR$ 

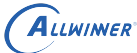

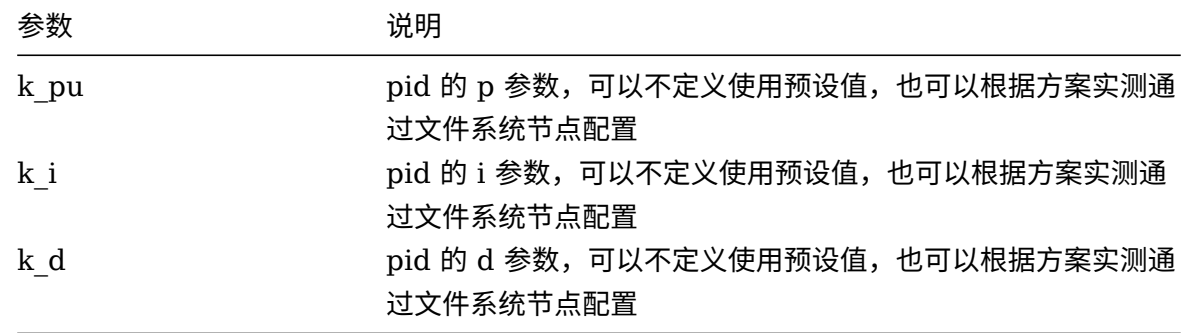

#### <span id="page-14-0"></span>2.4.1 cpu cooling device 参数

#### <span id="page-14-1"></span>**2.4.1.1 contribution**

cpu 分配功率权重,如果方案规格没有特别要求,可以设置为 <1024>。

通过调整 cooling device 对应的 contribution,可以调整降频顺序和降频尺度。假如在高温 下,cpu 和 gpu 都满负载运行,发现 cpu 更容易被降频,如果想让 gpu 优先降频,可以增大 cpu 的 contribution,比如修改为 <4096>。 N

#### <span id="page-14-2"></span>**2.4.1.2 dynamic-power-coefficient**

**cpu 动态功耗系数,只与芯片平台相关,方案不需要修改。**

计算方法有如下。

1. cpu 硬件负责人提供 cpu 最大功率下的功耗数据。

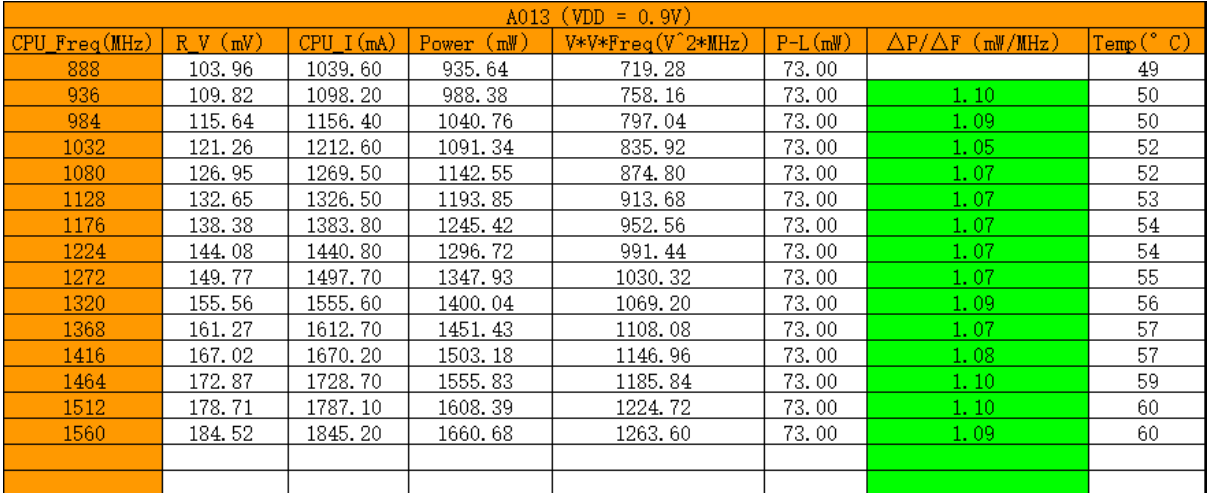

#### 图 2-1: cpu 最大功率下的功耗

2. 通过 Excel 工具,将 Vˆ2\*F 和 cpu 动态功耗 power 拟合,得到如下的线性折线图。

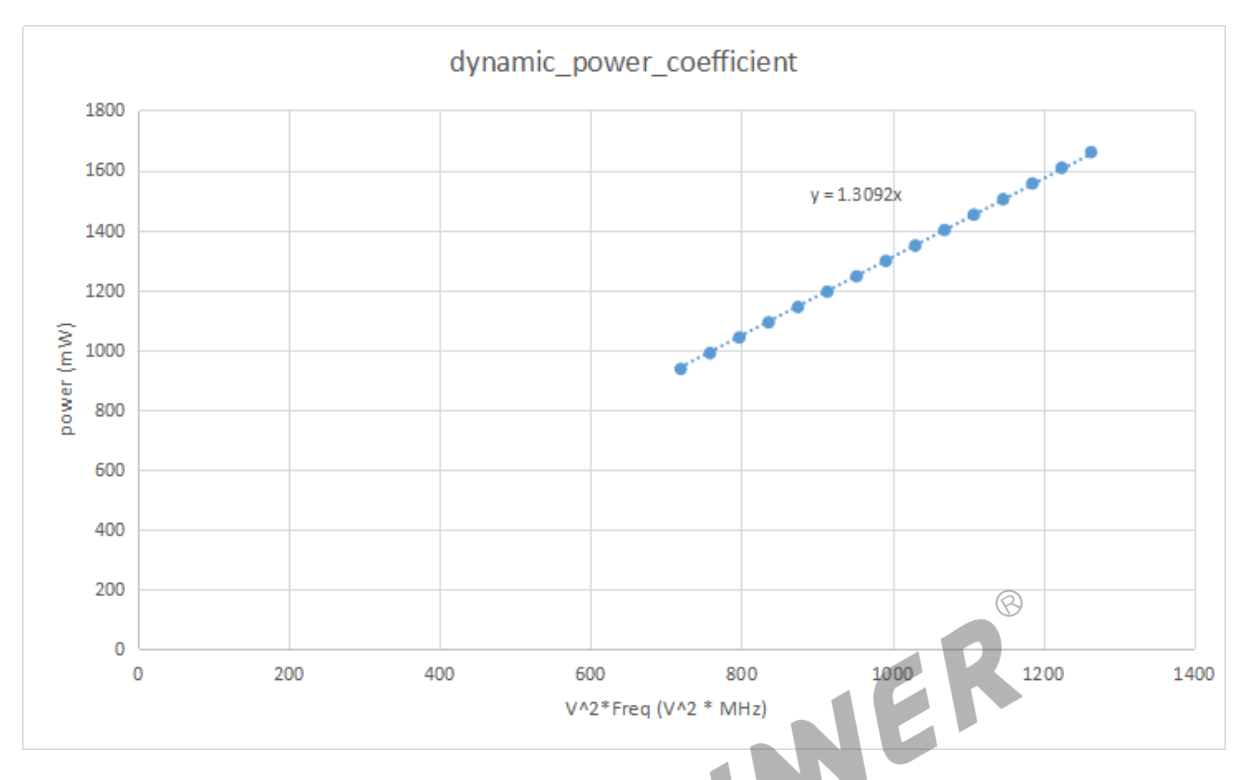

图 2-2: dynamic\_power\_coefficient 曲线

3. 假如 cpu 功耗数据是四核下的功耗数据,而我们实际需要的是单核的动态功耗系数。所以动态 功耗系数 dynamic\_power\_coefficient =  $1.3092/4 = 0.327$ 。

动态功耗系数 dynamic\_power\_coefficient 需要配置在 Device Tree 的 cpu 节点中, 为了计 算方便,参数需要是整数。

```
cpu0: cpu@0 {
   device_type = "cpu";
    ......
    dynamic-power-coefficient = <327>;
    ......
};
```
所以,根据 cpu 动态功耗系数,也可以计算出 cpu 动态功耗。

```
cpu动态功耗计算公式:Pdyn = Capacitance * Voltage^2 * Frequency * Utilisation (linux-4.9/
   Documentation/thermal/cpu-cooling-api.txt), 其中,
Capacitance是动态功耗系数dynamic-power-coefficient;
Voltage为供电电压;
Frequency为运行频率;
Utilisation为利用率,一般为1;
```
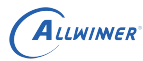

#### <span id="page-16-0"></span>**2.4.1.3 static**

cpu 静态功耗系数,Linux4.16 及后续版本内核不再使用,详见如下提交:

commit 84fe2cab48590e4373978e4ef2031c977de98995 Author: Viresh Kumar <viresh.kumar@linaro.org> Date: Tue Dec 5 11:02:46 2017 +0530 cpu\_cooling: Drop static-power related stuff No one has used it for the last two and half years (since it was introduced by commit c36cf0717631 (thermal: cpu cooling: implement the power cooling device API), get rid of it. Acked-by: Eduardo Valentin <edubezval@gmail.com> Signed-off-by: Viresh Kumar <viresh.kumar@linaro.org> Signed-off-by: Rafael J. Wysocki <rafael.j.wysocki@intel.com>

## 2.4.2 gpu cooling device 参数

#### <span id="page-16-2"></span>**2.4.2.1 contribution**

<span id="page-16-1"></span> $\begin{array}{ccccc} & & & & \rightarrow \cup & \not \Rightarrow \mathbb{X} \end{array}$ <br>gpu 分配功率权重,如果方案规格没有特别要求,可以设置为 <1024>。

#### <span id="page-16-3"></span>**2.4.2.2 gpu 其他参数**

#### **gpu 的其他相关参数,只与芯片平台相关,方案不需要修改。**

gpu 的其他相关参数、动态功耗计算公式、静态功耗计算公式等,由 gpu 模块负责人直接提供, 如有疑问,可以找相关负责人咨询。

#### <span id="page-16-4"></span>2.4.3 thermal zone 参数

#### <span id="page-16-5"></span>**2.4.3.1 temperature (target)**

首先根据方案需求,确定温控策略的目标温度,一般考虑 "性能"、"温升" 等因素,分为以下几种 情况:

1. 方案规格有明确的温度限制要求。如 "播放 3 小时本地全景视频,产品表面温升 ≤15 度"。

这种情况下,目标温度可以设置为方案规格的最高温度。

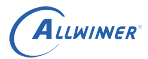

2. 方案规格有明确的高温性能限制要求。如 "高温下 cpu 频率不能低于 1.4G"、"高温下 cpu 不 能降频"、"高温下 cpu 保持最高性能 80%" 等。

这种情况下,可以先关闭温控,让样机运行在方案规格指定的高温性能,使用 stability 在满负载 场景下测试 5-10 分钟, 得出 cpu 稳定温度。

- *•* <sup>若</sup> cpu 稳定温度低于 <sup>90</sup> 摄氏度,目标温度可以设置为 <sup>90</sup> 摄氏度。
- *•* <sup>若</sup> cpu 稳定温度高于 <sup>90</sup> 摄氏度,低于 <sup>110</sup> 摄氏度,目标温度可以设置为 cpu 稳定温度。
- *•* <sup>若</sup> cpu 稳定温度高于 <sup>110</sup> 摄氏度,需要综合考虑规格合理性、芯片寿命和稳定性、硬件散热等 情况,目标温度由方案硬件负责人确定。
- 3. 方案规格有明确的温度和高温性能限制要求。如 "cpu 最高温度不能超过 90 度,且 cpu 频率 不能低于 1.4G"。

这种情况下,可以先关闭温控,让样机运行在方案规格指定的高温性能,使用 stability 在满负载 场景下测试 5-10 分钟, 得出 cpu 稳定温度。

- *•* <sup>若</sup> cpu 稳定温度低于方案规格的最高温度,目标温度可以设置为方案规格的最高温度。
- *•* <sup>若</sup> cpu 稳定温度高于方案规格的最高温度,需要综合考虑规格合理性、硬件散热等情况,目标 温度由方案硬件负责人确定。

#### <span id="page-17-0"></span>**2.4.3.2 temperature (threshold)**

如果方案规格没有特别要求,温控策略介入温度可以设置为比温控策略目标温度低 10-15 摄氏 度。

#### <span id="page-17-1"></span>**2.4.3.3 temperature (crit)**

方案规格有明确的过温关机要求, 如 "支持 IC 过温保护: 115 度, 断电关机功能", 过温关机温度 可以设置为方案规格的指定值。

需要注意,过温关机温度需要比温控策略目标温度高 5-10 摄氏度,否则高温下很容易触发过温关 机,温控策略也将失去意义。

#### <span id="page-17-2"></span>**2.4.3.4 sustainable-power**

sustainable-power 是指,温度达到目标温度时,系统可分配的最大功率。

IPA 策略最后在计算 CPU 可分配的 power 时会受 sustaibable\_power 和 CPU 负载的影响。 在 CPU 负载一定的情况下,同个温度点下 CPU 可分配的 power 与 sustainable-power 成正

 $\otimes$ 

比关系,即 sustainable-power 越大 CPU 可分配的 power 越大; 在 sustainable-power 一 定的情况下,同个温度点下 CPU 可分配的 power 与 CPU 负载成反比关系,即 CPU 负载越小, CPU 分配的 power 越大,即无法使用一个 sustainable-power 同时满足不同负载下的温控行 为,需要根据实际情况选择不同的负载系数计算得出。

由此可以看出,在利用 CPU 作为 cooling-device 的时候,CPU 的负载情况会对 IPA 策略有较 大影响,表现出来的可能是相同温度下 CPU 满载时会降频,而空载时迟迟不降频。因此,**在利用 CPU 作为 cooling-device 时,不建议搭配 performance 等不会根据负载调频的 cpufreq governor 使用,建议使用 ondemand 或 conservative 等会根据负载自动调频的 governor,利用 cpufreq governor 弥补 IPA 策略在 CPU 轻载时的控制不足。**

IPA 策略最终也是通过限制 cooling-deivce 的频率的来达到降温控温的效果,所以需要确保所有 的 cooling-device 工作在最低频点下时系统的温度不会超过目标温度。如果因为环境温度过高或 cooling-device 本身发热过大,导致各 cooling-device 工作在最低频点时系统的温度依然超过 目标温度,IPA 策略也无法起到降温控温的作用。

在基于上述认知的情况下,sustainable-power 的计算方法有如下两种。

*•* 方法一

简单来说,比如温控策略的目标温度是 90 摄氏度,如果 cpu 长期运行在 1.4G 频率下温度可以 稳定在 90 摄氏度,那么 sustainable-power 就是 cpu 运行在 1.4G 频率下的功率。 当考虑有 gpu 等其他 cooling device 时,情况也是类似的,比如温控策略的目标温度是 90 摄氏度,如果 "cpu 运行在 1.4G,gpu 运行在 600M……"温度可以稳定在 90 摄氏度,那么 sustainable-power 就是 "cpu 运行在 1.4G, gpu 运行在 600M……" 下的功率。

以仅有 cpu cooling device 为例,说明 sustainable-power 的计算方法。

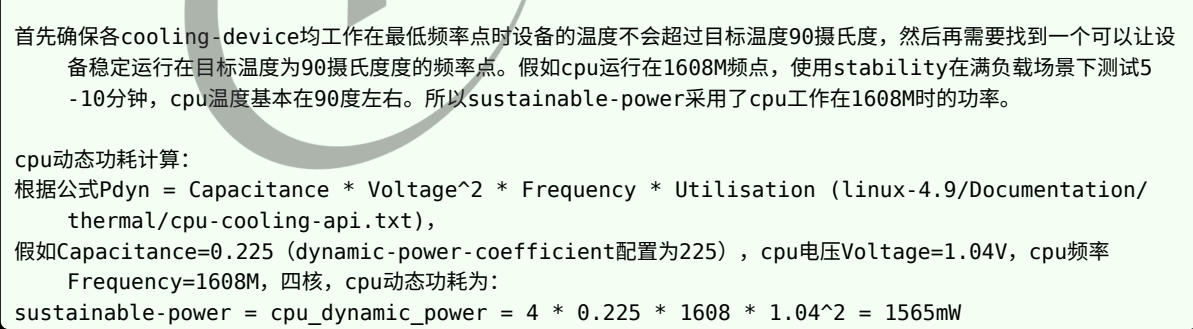

若使用 sustainable-power=1565 进行 stablity 测试, 发现存在温度达到 92 度的情况, 为了 防止出现此类温度,后续将 sustainable-power 调整为 1550,调整后基本消除了 cpu 达到 92 度的情况。

若各 cooling-device 长期运行在最高频点下跑 stability 依然无法使温度达到 target 温度,则选 取最高频点进行 sustainable-power 的计算。如: 一个方案的目标温度是 90 摄氏度,该方案只 有 cpu 作为 cooling-device,该 cpu 的最高频点是 1560MHz。将 cpu 频率设置为 1560MHz 后使用 stability 进行测试后发现 SOC 在该条件下最终温度稳定在 60 摄氏度,那依然取 cpu 在 1560MHz 下的数据计算 sustanable-power。

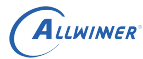

*•* 方法二

由于 IPA 策略使用的是 PID 控制算法,其对当前可分配能量的计算公式为:Power = sustainable-power + P + I + D, 其中 "I" 作为累计误差只考虑了温度超过目标温度时候取 值为负数的误差,且 I 值只有在温度低于介入温度 (switch on 温度) 时才会被清零 reset。 因此当温度如果比较长时间超过目标温度时,会导致 "I" 一直进行进行累积,当 "I" 累积值大于 sustainable-power + P 时,可分配的能量将一直为 0,cooling-device 将一直处于最低频率 状态,直到温度降回介入温度。

因此,我们希望温度不要到了目标温度再进行降频,而是在介入温度和目标温度之间的某一个我 们预期的温度点就进行降频降温,让系统的温度不会轻易达到目标温度,尽量不要让 "I" 参数的 误差累积过大。

例如,我们设置的温控策略介入温度设置为 70 摄氏度,温控策略目标温度设置为 85 摄氏度,这 表示系统在 70 摄氏度的时候会提供一个比较大的功率值, 随着温度的升高, 提供的功率逐渐减 小,减到一定程度后开始降频,如果温度继续升高,功率继续降低,cpu 等 cooling device 频率 也继续降低。所以超过 70 摄氏度的时候,只是获取温度的时间间隔缩短了,并不一定会降频,具 体什么时候降频可以通过修改 sustainable-power 的值进行调整。

以某个平台为例,我们设置的温控策略介入温度设置为 70 摄氏度, 温控策略目标温度设置为 85 摄氏度,温控策略限制频率的温度为 75 摄氏度, CPU (四核) 和 GPU 都作为 cooling device。当温度超过 70 摄氏度,温控策略开始工作,即缩短获取温度的时间间隔,75 摄氏度的时 候开始限制频率(比介入温度高 5 摄氏度,这样设置可以减小温控刚开始时频率波动的幅度), 最终最高温度不超过 85 摄氏度。那么 75 摄氏度时的功率值就是所有 cooling device 的最大功 率之和。

首先,要确保各 cooling-device 均工作在最低频率点时设备的温度不会超过目标温度,然后再根 据我们的设定的目标温度进行下面的计算。

它们的最大功率之和计算如下:

```
cpu动态功耗计算:
根据公式Pdyn = Capacitance * Voltage^2 * Frequency * Utilisation (linux-4.9/Documentation/
   thermal/cpu-cooling-api.txt),
假如Capacitance=0.100 (dynamic-power-coefficient配置为100), cpu最大频点电压Voltage=1.125V, cpu最
   大频点频率Frequency=1416M,四核,cpu动态功耗为:
cpu dynamic power = 0.100 * 1416 * 1.125^2 = 179mW
gpu动态功耗计算:
根据公式根据公式Pdyn = Capacitance * Voltage^2 * Frequency (仅作举例,实际以gpu模块负责人的说法为
   准),
假如Capacitance=0.733 (dynamic-power-coefficient配置为733),gpu最大频点电压Voltage=1.10V,gpu最
   大频点频率Frequency=800M,gpu动态功耗为:
gpu dynamic power = 0.733 * 800 * 1.10^2 = 709mW
gpu静态功耗计算:
根据以下公式(仅作举例,实际以gpu模块负责人的说法为准),
t scale = (a * T^3) + (b * T^2) + (c * T) + dv<sub>Scale</sub> = V^3P(s)= ( C / 1000 ) * ( T scale / 1000000 ) * V scale
假如static-coefficient设置为411000,ts设置为32000 4700 -80 2,则C = 411000,a = 2, b = -80,c =
```

```
ALLWINER
```

```
4700, d = 32000, 开始降频的温度值T = 75C, V = 1.1V, 那么
t scale = ( 2 * 75 * 75 * 75 ) + ( -80 * 75 * 75 ) + ( 4700 * 75 ) + 32000 = 778250
v_{\text{scale}} = 1.1 * 1.1 * 1.1 = 1.331gpu_static_power = ( 411000 / 1000) * ( 778250 / 1000000 ) * 1.331 = 425mW
最大功率之和: P_max = K * cpu_dynamic_power + gpu_dynamic_power + gpu_static_power
对于CPU的power,我们按照半载进行计算,即K取CPU核数的一半为2,带入公式计算得到:
P_max = 2 * cpu_dynamic_power + gpu_dynamic_power + gpu_static_power = 1492
```
sustainable-power 的计算如下:

```
整个系统可分配的power可以通过以下公式计算得到:
Power = sustainable-power + P + I + D \qquad \qquad (linux-5.4/drivers/thermal/
   power_allocator.c)
按照上面我们方案的设定,75摄氏度时系统开始限制频率,即整个系统的在75摄氏度时的可分配power为所有的cooling-
   device的power之和,此时PID参数中的I和D均为0:
P 75 = P max = Power = sustainable-power + P = sustainable-power + 2 * sustainable-power /
   (target- threshold) * (target- 75)
sustainable-power + 2 * sustainable-power / (85 - 70) * (85 - 75) = 1492mW
sustainable-power = 639mW
```
使用 sustainable-power=639 进行不同场景的测试,比如 Antutu、Geekbench 等,抓 trace 数据,分析频率和温度的变化情况,或者通过 lisa 工具绘图分析,看看是否符合预期。如果 CPU 温度过多低于目标温度、性能限制太早,可以适当调高 K 值;如果 cpu 温度过多高于目标温度、 性能限制太晚,可以适当调低 K 值, 重新进行计算, 反复调试, 直到符合预期。

#### <span id="page-20-0"></span>**2.4.3.5 k\_po**

超过目标温度时 pid 的 p 参数,如果方案规格没有特别要求,可以不定义使用预设值。

```
k_po计算:
根据公式k_po = sustainable-power / (desired temperature - switch_on_temp)(linux-4.9/
    Documentation/thermal/cpu-cooling-api.txt),
假如sustainable-power=793, desired temperature=85, switch on temp=70, 四核, cpu动态功耗为:
k_{p0} = 793 / (85 - 70) = 53
```
若使用 stablity 进行测试, 出现 cpu 温度过多的大幅低于目标温度值的情况, 即为 k\_po 调节过 量,可以适当将 k\_po 改小。

#### <span id="page-20-1"></span>**2.4.3.6 k\_pu**

未超过目标温度时 pid 的 p 参数,如果方案规格没有特别要求,可以不定义使用预设值。

```
k_pu计算:
根据公式k_pu = 2 * sustainable-power / (desired_temperature - switch_on_temp)(linux-4.9/
    Documentation/thermal/cpu-cooling-api.txt),
假如sustainable-power=793, desired_temperature=85, switch_on_temp=70, 四核, cpu动态功耗为:
k pu = 2 * 793 / (85 - 70) = 106
```
若使用 stablity 进行测试, 出现 cpu 温度过多的大幅度超过目标温度值的情况, 即为 k\_pu 调节 过量,可以适当将 k\_pu 改小。

#### <span id="page-21-0"></span>**2.4.3.7 k\_i**

pid 的 i 参数,如果方案规格没有特别要求,可以不定义使用预设值。

#### <span id="page-21-1"></span>**2.4.3.8 k\_d**

pid 的 d 参数,如果方案规格没有特别要求,可以不定义使用预设值。

## <span id="page-21-2"></span>2.5 源码结构介绍

kernel/

|-- drivers/thermal/sunxi\_thermal-ng.c //thermal sensor驱动代码

|-- drivers/thermal/cpu\_cooling.c //thermal cpu cooling代码

-- drivers/thermal/devfreq\_cooling.c //thermal devfreq cooling代码

## <span id="page-21-3"></span>2.6 驱动框架介绍

无。

## <span id="page-22-0"></span>3 模块使用范例

无。

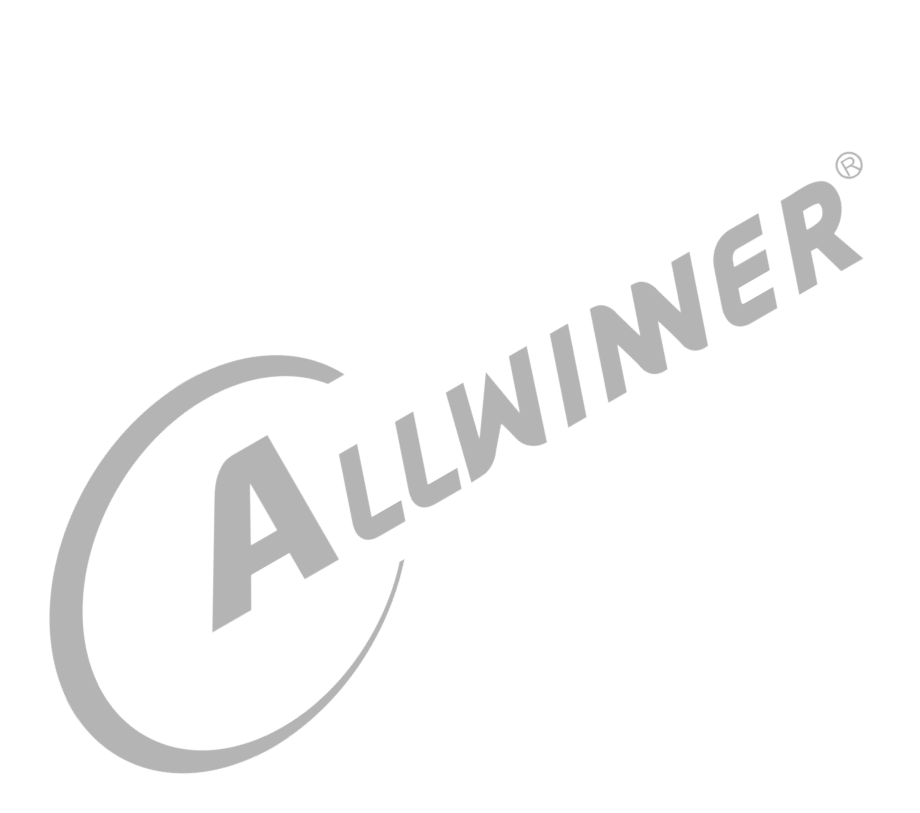

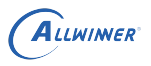

## <span id="page-23-0"></span>FAO

- <span id="page-23-1"></span>4.1 调试方法
- <span id="page-23-2"></span>4.1.1 调试工具

无。

<span id="page-23-3"></span>4.1.2 调试节点

无。

## <span id="page-23-4"></span>4.2 常见问题

## <span id="page-23-5"></span>4.2.1 查看 sensor 温度

不同平台温度 sensor 的个数及温度监控区域 thermal\_zone 是不一样的。多个温度监控区域 在/sys/class/thermal 目录下就会有多个 thermal\_zone。查看 thermal\_zone 的温度,下面以 thermal\_zone0 为例:

```
查看thermal_zone的类型
#cat sys/class/thermal/thermal_zone0/type
cpu_thermal_zone
```

```
查看thermal_zone温度
#cat sys/class/thermal/thermal_zone0/temp
36000
温度单位为mC,也就是36摄氏度
```
## <span id="page-23-6"></span>4.2.2 模拟温度

thermal 有温度模拟功能,可以通过模拟温度校验温度策略是否符合预期。

设置thermal\_zone0的模拟温度

#echo 80000 > /sys/class/thermal/thermal\_zone0/emul\_temp

关闭thermal\_zone0的模拟温度功能

#echo 0 > /sys/class/thermal/thermal\_zone0/emul\_temp

### <span id="page-24-0"></span>4.2.3 关闭温控

以关闭 thermal\_zone0 温控为例。

```
关闭温控策略
                                                                       \mathcal{R}#echo disabled > /sys/class/thermal/thermal_zone0/mode
                                                              ER
解除所有cooling device的限制
#echo 0 > /sys/class/thermal/thermal_zone0/cdev*/cur_state
```
## <span id="page-24-1"></span>4.2.4 不同温控策略下芯片性能和温度的关系

传统的 stepwise 温控策略,通过 dts 配置芯片在不同温度下 cpu 运行频率、打开核数等性能限 制。所以对于 stepwise 策略, 芯片在特定温度下性能是确定的。

与 stepwise 温控策略不同,对于 IPA 温控策略,芯片在特定温度下性能是不确定的。若需要了 解,可以通过实际测试得出。

## <span id="page-24-2"></span>4.2.5 如何设定过温不关机

修改 cpu\_crit@0 节点的 temperature 为很大的值,就不会触发过温关机。

```
cpu_trips: trips{
    ......
   cpu_crit: cpu_crit@0 {
       temperature = <110000>; //代表系统到达110度就会过温关机
       type = "critical";
       hysteresis = <0>;
   };
};
```
同时,在使用 PMIC 的方案上,可能也需要关闭 PMIC 的过温保护功能。详见《Linux\_PMIC 开发指南》。

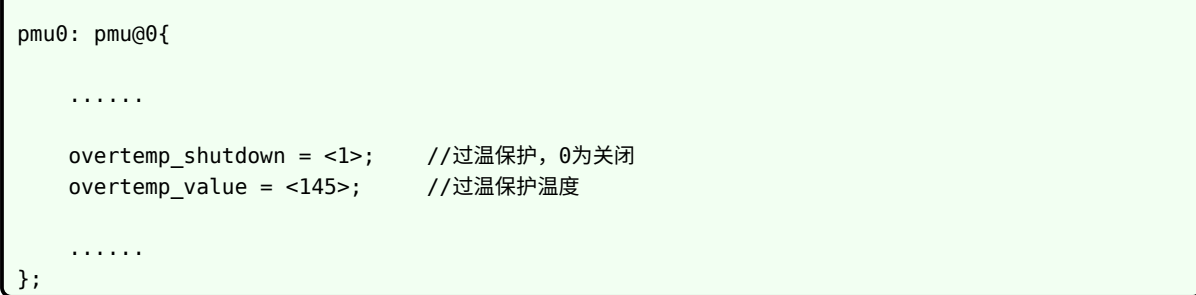

## <span id="page-25-0"></span>4.2.6 如何修改温控策略的目标温度

可以根据方案需求,修改 trip-point@1 节点的 temperature 为温度策略的目标温度。 如若实测温度高于目标温度,可以适当改小 sustainable-power 和 trip-point@0 节点的 temperature;若修改后仍不起效,可以考虑瓶颈是否在硬件。 **ALLE** 

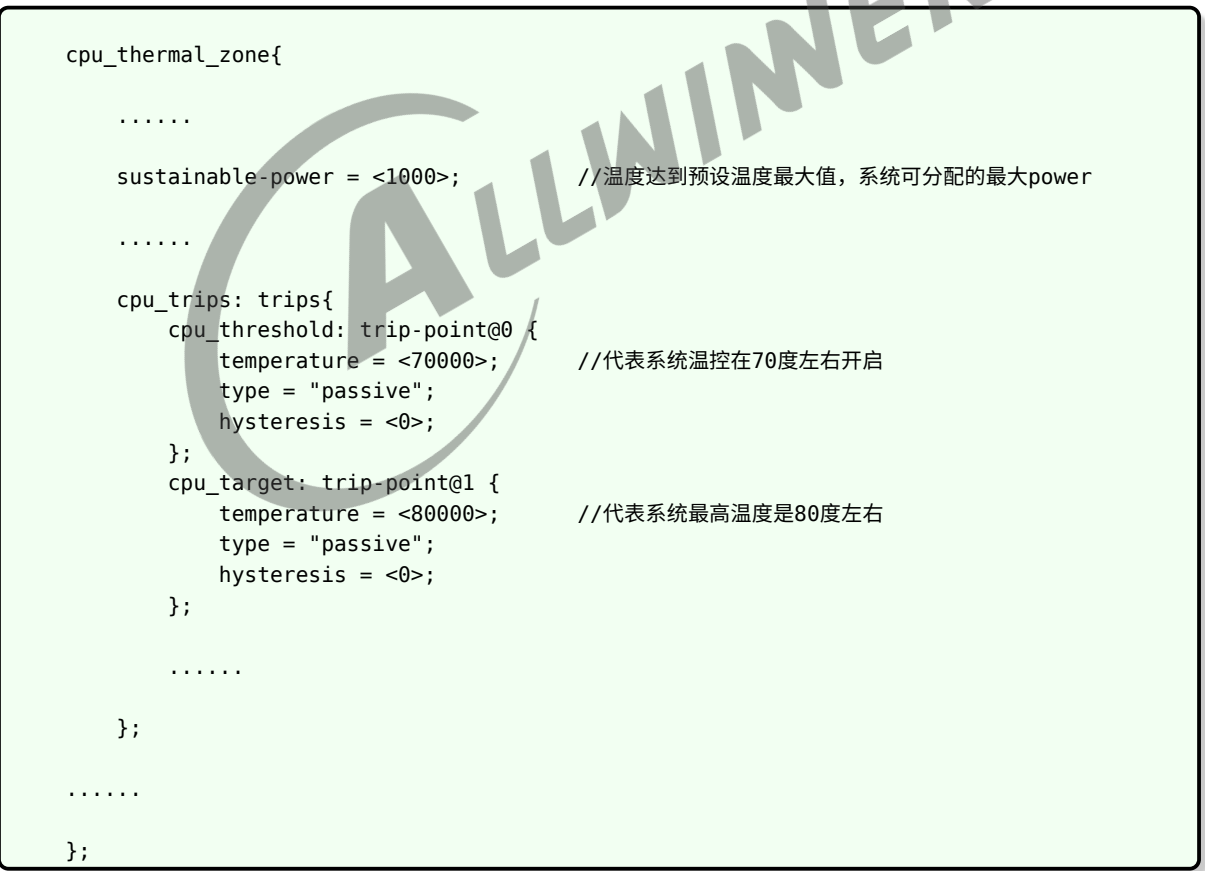

#### <span id="page-26-0"></span>4.2.7 高温场景下出现卡顿、掉帧等性能不足问题

这种高温下由于温控导致的性能问题原因可以有多种,可以针对不同的场景、不同的原因采用不 同的调试解决方法。但是不管是哪种原因造成的,其根本原因都是因为在 IPA 策略下系统可以分 配的 power 变小了。所以在调试这类问题之前,要对 IPA 控温的策略有一个基本的了解:

IPA 控温策略是通过对比当前温度与设定的目标温度之间的误差做 PID 闭环控制,从而决定当 前温度下每个性能设备(如: CPU、GPU 等)可以分配到的 power。一旦当前温度超过目标温 度,且超过的温度值越来越大时,整个系统每个性能设备可以分配到的功耗都会越来越小,因此 温度越高系统的性能下降越厉害。在 IPA 控温策略下,系统的温度主要由两部分决定:发热 + 散 热。发热主要由两部分组成:环境温度 + 各性能设备发热的温度之和。

基于上述对 IPA 策略的认知,可以对高温下性能不足的问题进行以下分类:

#### *•* **测试环境温度被人为提升(如:温箱),机器在这种环境下性能下降:**

这种场景通常出现在对机器进行高温性能实验的时候,环境温度的升高导致系统无需跑在重负 载就能接近或超过目标温度点。CPU 等 cooling-device 随着温度升高会逐渐降低自身的工作 频率,但是由于环境温度本身就很高导致最终系统的温度依然很接近或超过目标温度。这种情 况下的温度来源是:环境温度占大头,性能设备发热温度占小头,当总的发热量一定时,环境 温度越高,性能设备的发热就会被压缩减小,且当长时间超过目标温度时,PID 算法中的误差 累积越来越大,最终会导致所有的 cooling-device 都工作在最低频点。

设想一下,一旦环境温度等于或者超过目标温度,系统的性能设备逐渐被压缩到最低频率,但 是即使如此,温度也不可能降到目标温度以下。

因此,在此类场景下,要解决性能下降的方式要么是降低环境温度,以确保设备不会那么快达 到目标温度;要么是提高目标温度,给设备的性能发热提供更多热量裕量。如果产品规格对某 个环境温度场景下的性能有明确要求,不能修改测试的环境温度及目标温度,那 IPA 温控策略 无法满足性能需求,需协同产品经理、方案软件负责人、方案硬件负责人一起商讨方案的散热 处理。

#### *•* **有多个 cooling-device 情况下,高温出现性能下降:**

如果是在常温的环境下,由于系统跑大负载导致机器出现过温,性能下降,那此时的温度来 源主要大头是性能设备的发热。如果此时 thermal zone 使用了多种 cooling-device(如: CPU、GPU、VE 等),可以先对现象进行归类(卡顿、显示异常、掉帧等),进而分析造成 这种现象的主要原因是哪个性能设备性能下降引起(CPU、GPU、VE),然后适当提高这个 性能设备在进行 power 分配时的比重,让这个性能设备能分配到更多的 power,运行在更高 的频点。具体调试方法如下:

获取thermal zone0下的cooling-device0的比重

#cat sys/class/thermal/thermal\_zone0/cdev0\_weight 1024

提高thermal\_zone0下的cooling-device0的比重

#echo 4096 > sys/class/thermal/thermal\_zone0/cdev0\_weight

注意:这里设置的比重需为1024的倍数

如果上述方法依然不能改善性能下降问题,可参考上一小章的方法,提高温控目标温度并重新测 定参数,或方案增加散热措施进行散热。

#### *•* **只有一个 cooling-device 情况下,高温出现性能下降:**

如果是在常温的环境下,由于系统跑大负载导致机器出现过温,性能下降,那此时的温度来源 主要大头是性能设备的发热。如果此时 thermal zone 只使用了一种 cooling-device(如: CPU),想改善性能下降问题只能通过提高温控目标温度并重新测定参数,或方案增加散热措 施进行散热来解决。

#### <span id="page-27-0"></span>4.2.8 为什么温度超过 switch on 温度而没有超过目标温度, cpu 频率会被限制到最低频  $\otimes$

IPA 策略在计算 cpu 需要的 power 的时候还会乘上当前 cpu 的负载情况 (power \* load), 当 负载为 0% 时计算的 power 结果为  $0$ , 即当前 cpu 所需的 granted power 为  $0$ , 频率会降至 最低频。

在一些只有 cpu 作为 cooling-device, cpufreq-governor 为 performance 的应用场景中, 还会看到超过 switch\_on 温度后 cpu 的频率一直在最低频和最高频之间来回跳动。这是因为 cpu 的负载情况时而为 0% 空载,时而为大于 0% 的轻载,当计算得到的 power 为 0 时分配最低功 耗, cpu 最大工作频率被限制为最低频; 当计算得到的 power 即使很小但是不为 0 时, 由于只 有一个 cooling-device, 依然会为这个 cooling-device 分配全部的 power, 所以 cpu 最大工 作频率设置为最高频。

这类问题大多出现在通过外部方式加热机器,且 cpufreq-governor 使用 performance 的情况 下。这种情况下 cpu 本身没有跑多大的负载,但却依然跑在最高频,导致偶尔会出现负载为 0 的 情况。这类问题的解决办法要么是更换 cpufreq-governor 为 ondemand 或 conservative,要 么适当让 CPU 跑上一定负载。

## <span id="page-27-1"></span>4.2.9 为什么使用 IPA 温度从高于目标温度降回低于目标温度一段 时间后,系统性能还是被限制

由于 IPA 策略使用的是 PID 控制算法,其对当前可分配能量的计算公式为:Power = sustainable-power + P + I + D, 其中 "I" 作为累计误差只考虑了温度超过目标温度时候取值 为负数的误差,且 I 值只有在温度低于 switch on 温度时才会被清零 reset。因此当温度如果 比较长时间超过目标温度时,会导致 "I" 一直进行进行累积,当 "I" 累积值大于 sustainablepower + P 时, 可分配的能量将一直为 0, cooling-device 将一直处于最低频率状态, 直到温 度低于 switch on 温度将 PID 参数复位,被限制的现象才会消失。这类问题的解决办法是重新 调整 IPA 参数或降低实验环境的温度,不要让系统温度长时间超过目标温度。

### <span id="page-28-0"></span>4.2.10 其他温控方法

- 使用更低功耗的 cpu 调频策略, 如 ondemand、conservative、powersave 等。详见 《Linux\_CPUFREQ\_ 开发指南》。
- *•* cpufreq 删除高频点、增加低频点。详细咨询方案硬件开发人员。

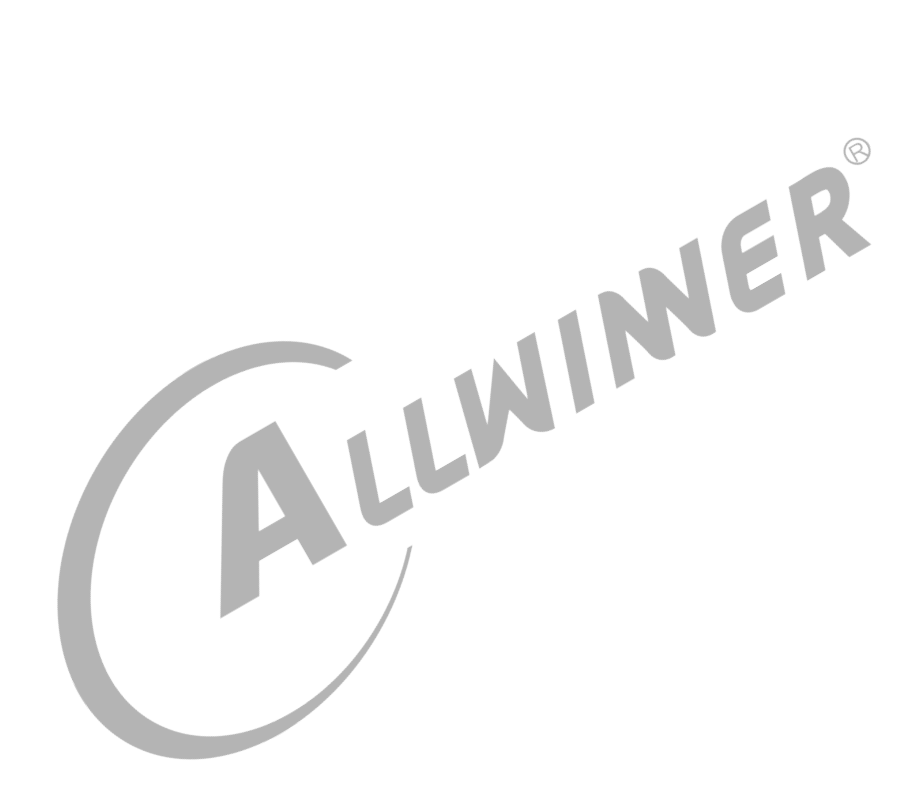

#### **著作权声明**

版权所有 ©2022 珠海全志科技股份有限公司。保留一切权利。

本文档及内容受著作权法保护,其著作权由珠海全志科技股份有限公司("全志")拥有并保留 一切权利。

本文档是全志的原创作品和版权财产,未经全志书面许可,任何单位和个人不得擅自摘抄、复 制、修改、发表或传播本文档内容的部分或全部,且不得以任何形式传播。

#### **商标声明**

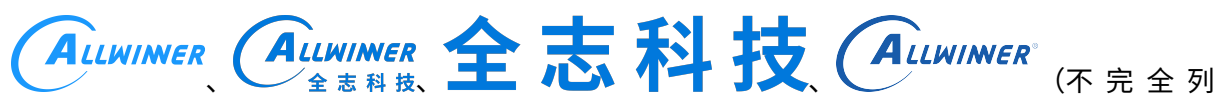

 $\otimes$ 

举)均为珠海全志科技股份有限公司的商标或者注册商标。在本文档描述的产品中出现的其它商 标,产品名称,和服务名称,均由其各自所有人拥有。

#### **免责声明**

您购买的产品、服务或特性应受您与珠海全志科技股份有限公司("全志")之间签署的商业合 同和条款的约束。本文档中描述的全部或部分产品、服务或特性可能不在您所购买或使用的范围 内。使用前请认真阅读合同条款和相关说明,并严格遵循本文档的使用说明。您将自行承担任何 不当使用行为(包括但不限于如超压,超频,超温使用)造成的不利后果,全志概不负责。

本文档作为使用指导仅供参考。由于产品版本升级或其他原因,本文档内容有可能修改,如有变 更,恕不另行通知。全志尽全力在本文档中提供准确的信息,但并不确保内容完全没有错误,因 使用本文档而发生损害(包括但不限于间接的、偶然的、特殊的损失)或发生侵犯第三方权利事 件,全志概不负责。本文档中的所有陈述、信息和建议并不构成任何明示或暗示的保证或承诺。

本文档未以明示或暗示或其他方式授予全志的任何专利或知识产权。在您实施方案或使用产品的 过程中,可能需要获得第三方的权利许可。请您自行向第三方权利人获取相关的许可。全志不承 担也不代为支付任何关于获取第三方许可的许可费或版税(专利税)。全志不对您所使用的第三 方许可技术做出任何保证、赔偿或承担其他义务。